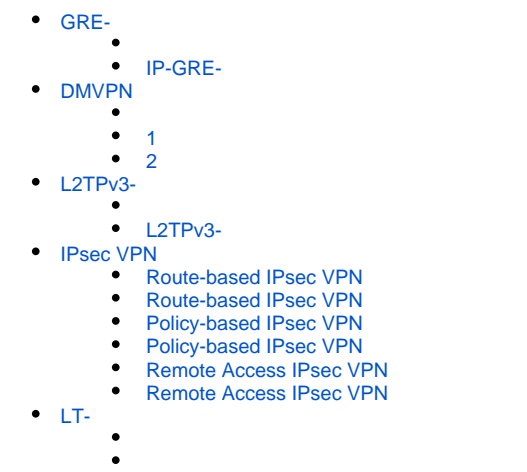

# <span id="page-0-0"></span>GRE-

GRE (. Generic Routing Encapsulation  $-$  )  $-$  OSI IP-. GRE VPN 3- OSI. ESR GRE-,  $\cdot$  .

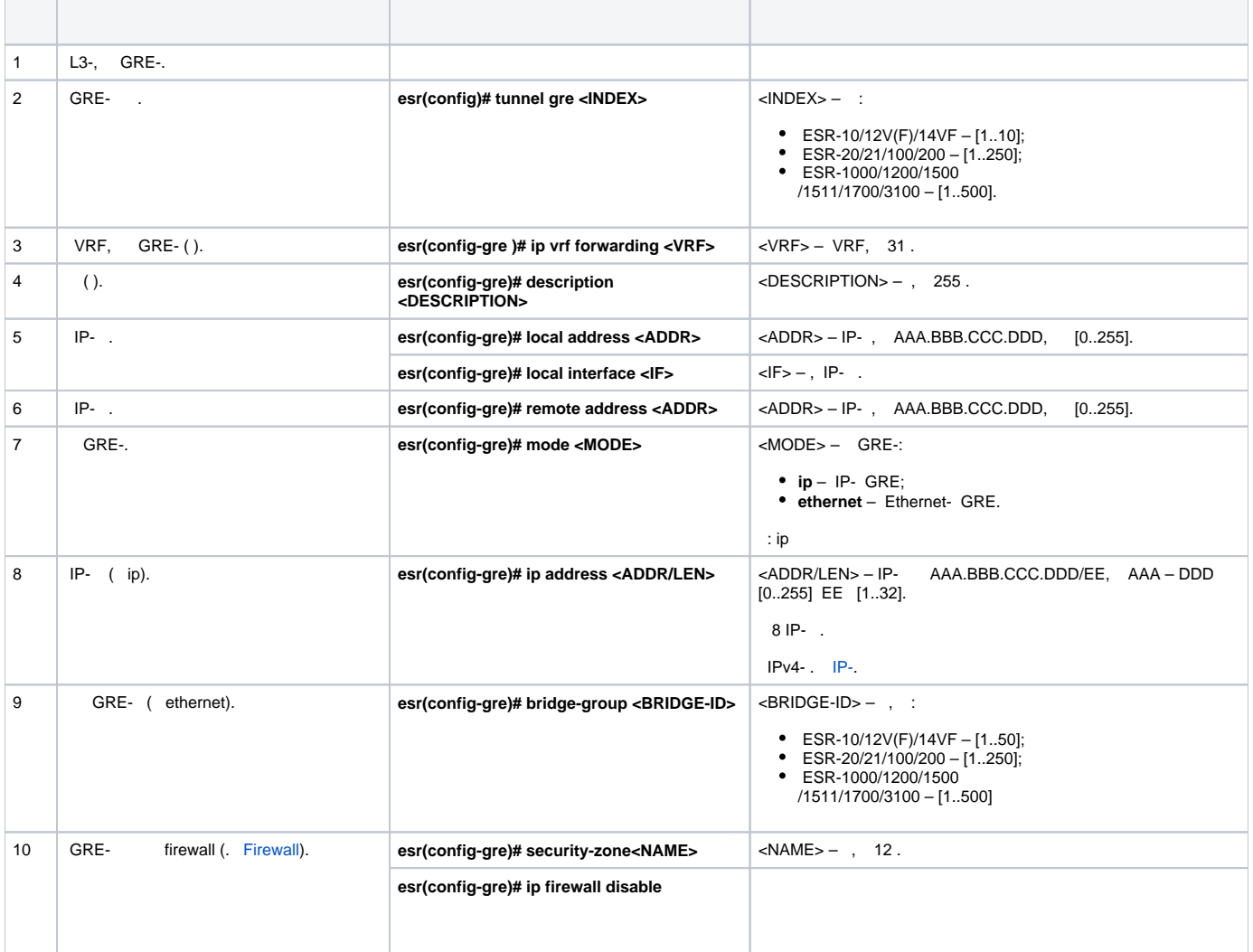

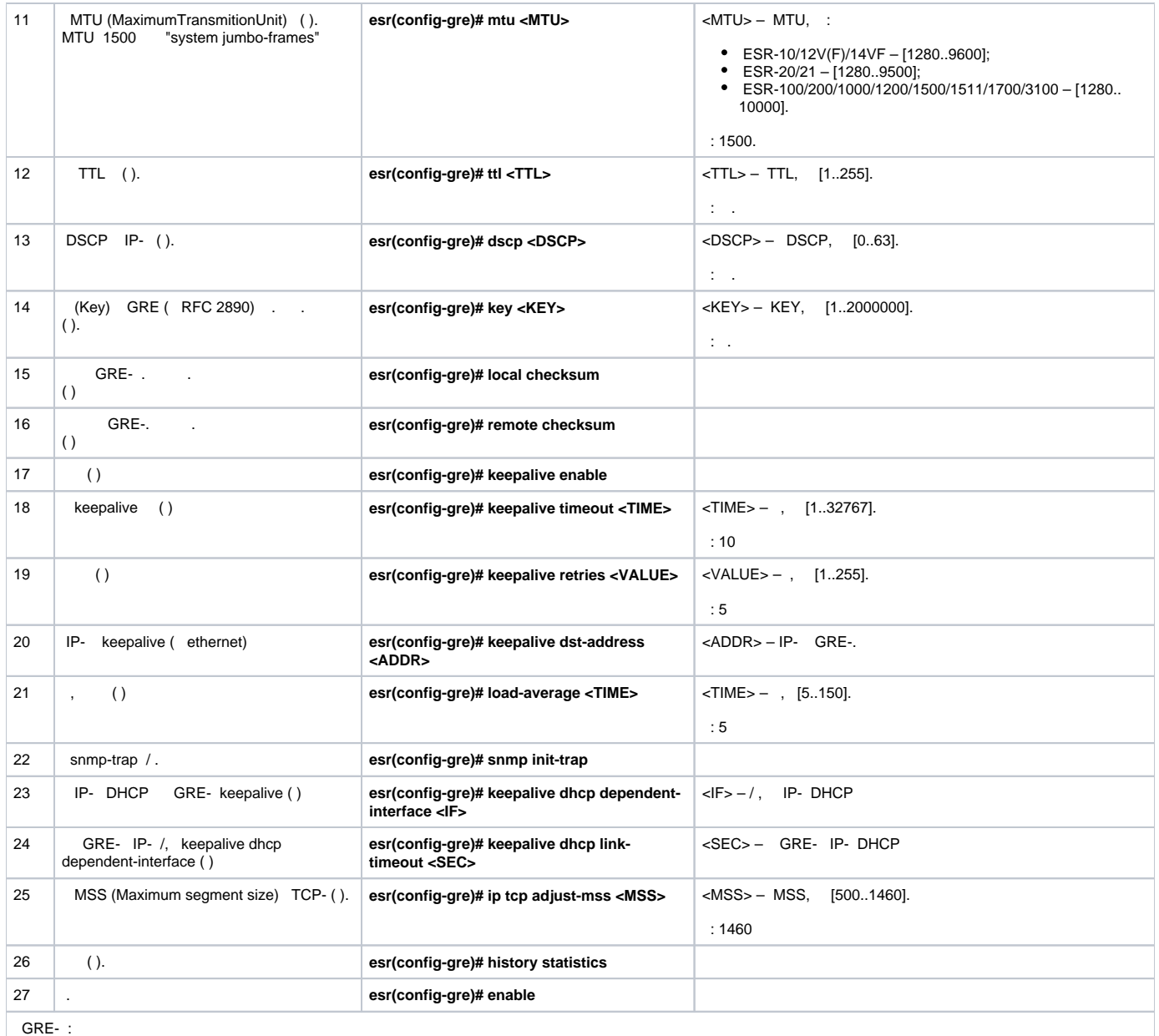

QoS (. [QoS\)](https://docs.eltex-co.ru/pages/viewpage.action?pageId=209686733);<br>proxy (. [HTTP/HTTPS-\)](https://docs.eltex-co.ru/pages/viewpage.action?pageId=209686813#id--HTTP/HTTPS-);<br>(. [Netflow](https://docs.eltex-co.ru/pages/viewpage.action?pageId=209686820#id--Netflow) [sFlow](https://docs.eltex-co.ru/pages/viewpage.action?pageId=209686820#id--sFlow));<br>(. );<br>BRAS (. [BRAS \(Broadband Remote Access Server\)\)](https://docs.eltex-co.ru/pages/viewpage.action?pageId=209686830);

# <span id="page-1-0"></span> **IP-GRE-**

:

L3-VPN IP-, GRE.

- IP- 115.0.0.1;
- IP- 114.0.0.10;
- IP- 25.0.0.1/24.

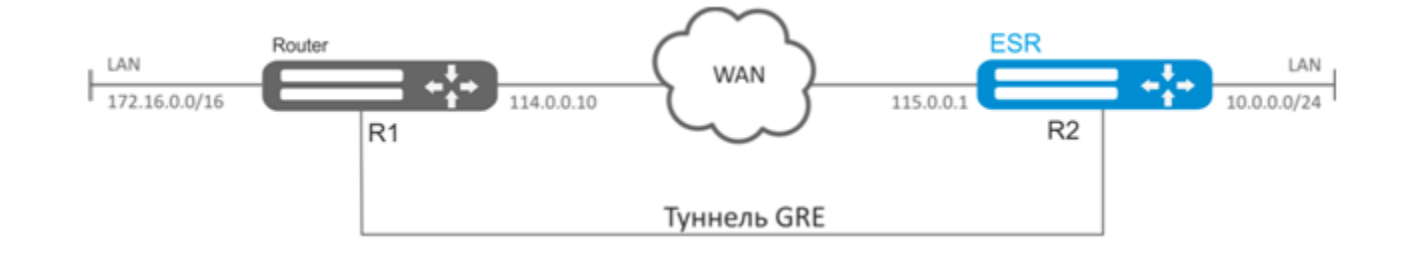

WAN GRE , , WAN.

#### GRE 10:

:

esr(config)# tunnel gre 10

### (IP- , WAN):

```
esr(config-gre)# local address 115.0.0.1
esr(config-gre)# remote address 114.0.0.10
```
#### IP- 25.0.0.1/24:

esr(config-gre)# ip address 25.0.0.1/24

# , , firewall. :

esr(config-gre)# security-zone untrusted

**:**

```
esr(config-gre)# enable
esr(config-gre)# exit
```
#### . GRE:

esr(config)# ip route 172.16.0.0/16 tunnel gre 10

, GRE- .

GRE- :

 GRE :  $\bullet$ 

esr(config-gre)# local checksum

 $\bullet$ GRE :

esr(config-gre)# remote checksum

 $\bullet$ 

esr(config-gre)# key 15808

DSCP, MTU, TTL:

```
esr(config-gre)# dscp 44
esr(config-gre)# mtu 1426
esr(config-gre)# ttl 18
```
 $\bullet$ keepalive:

> esr(config-gre)# keepalive enable  $\texttt{esr}(\texttt{config-gre})\texttt{\#}$ keepalive timeout <TIME> esr(config-gre)# keepalive retries <VALUE>

 $\ddot{\cdot}$ 

esr# show tunnels status gre 10

 $\pm$ 

esr# show tunnels counters gre 10

 $\ddot{\cdot}$ 

esr# show tunnels configuration gre 10

IPv4-over-IPv4 .

firewall GRE (47).

# <span id="page-3-0"></span>**DMVPN**

Δ

DMVPN (Dynamic Multipoint Virtual Private Network) - , . CMVPN Hub-and-Spoke, VPN Spoke-to-Spoke Spoke-to-Hub., , Hub.

, (NHC) IPsec- () (NBMA) NHRP- (NHS). NHC, , ., c.

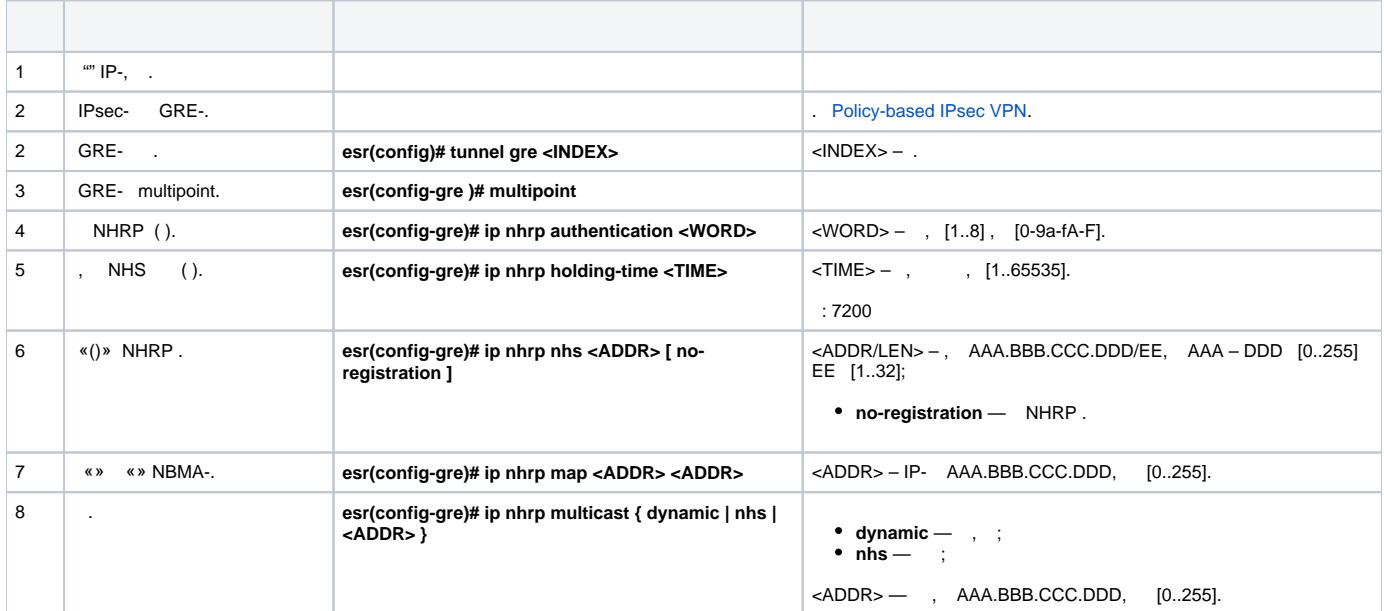

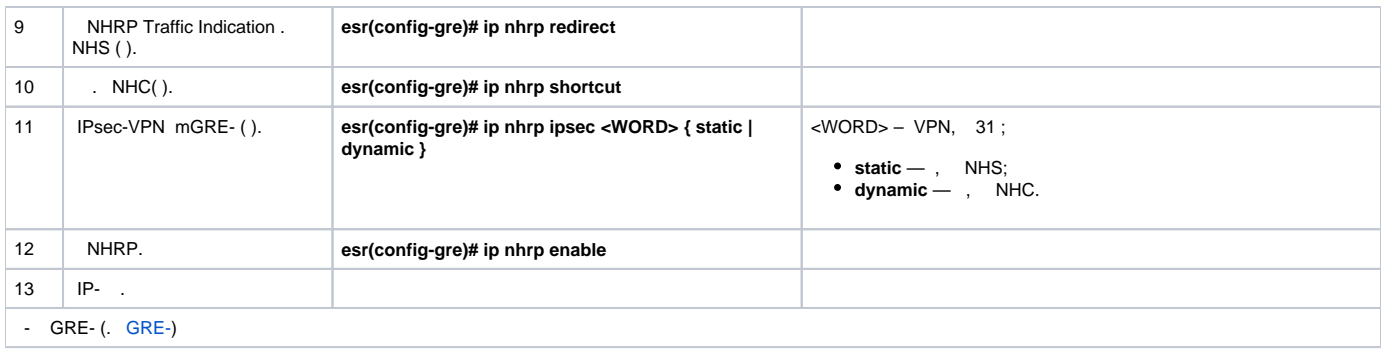

<span id="page-4-0"></span> **1**

:

DMVPN , mGRE-, NHRP (Next Hop Resolution Protocol), (BGP), Ipsec. HUB . HUB – DMVPN c (NHS), – DMPVN (NHC).

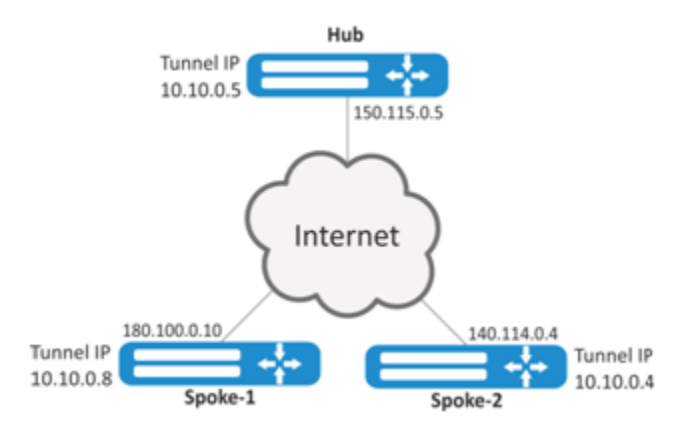

Hub IP- — 150.115.0.5;

Spoke-1 IP- — 180.100.0.10;

Spoke-2 IP- — 140.114.0.4.

IPsec VPN:

IKE:

- -: 2;
- : AES128;
- $\bullet$  : SHA1.

IPsec:

- : AES128;
- $\bullet$  : SHA1.

:

1. Hub GRE:

> esr# configure esr(config)# tunnel gre 5

IP- , ISP:

esr(config-gre)# local address 150.115.0.5

MTU:

esr(config-gre)# mtu 1416

#### $t$ ttl:

esr(config-gre)# ttl 16

#### IP- GRE-:

 $\text{esr}(\text{config-gre})\# \text{ip}$  address 10.10.0.5/24

#### GRE- mutipoint  $\sim$  :

esr(config-gre)# multipoint

#### NHRP.  $\sim 10$

esr(config-gre)# ip nhrp multicast dynamic

### Hub. BGP:

```
esr(config)# router bgp 65005
esr(config-bgp)# address-family ipv4
\text{esr}(\text{config-bgp-af})# neighbor 10.10.0.8
esr(config-bgp-neighbor)# remote-as 65008
esr(config-bgp-neighbor)# enable
esr(config-bgp-neighbor)# exit
\text{esr}(\text{config-bgp-af})# neighbor 10.10.0.4
esr(config-bgp-neighbor)# remote-as 65004
esr(config-bgp-neighbor)# enable
esr(config-bqp-neighbor)# exit
esr(config-bgp-af)# enable
```
#### IPsec Hub:

```
esr(config)# security ike proposal IKEPROP
esr(config-ike-proposal)# encryption algorithm aes128
esr(config-ike-proposal)# dh-group 2
esr(config-ike-proposal)# exit
```

```
esr(config)# security ike policy IKEPOLICY
esr(config-ike-policy)# pre-shared-key ascii-text encrypted 8CB5107EA7005AFF
\texttt{esr}(\texttt{config-like-policy})\texttt{\#} proposal IKEPROP
esr(config-ike-policy)# exit
```

```
esr(config)# security ike gateway IKEGW
esr(config-ike-gw)# ike-policy IKEPOLICY
esr(config-ike-gw)# local address 150.115.0.5
esr(config-ike-gw)# local network 150.115.0.5/32 protocol gre
esr(config-ike-gw)# remote address any
esr(config-ike-gw)# remote network any
esr(config-ike-gw)# mode policy-based
esr(config-ike-gw)# exit
```

```
esr(config)# security ipsec proposal IPSECPROP
esr(config-ipsec-proposal)# encryption algorithm aes128
esr(config-ipsec-proposal)# exit
```

```
esr(config)# security ipsec policy IPSECPOLICY
esr(config-ipsec-policy)# proposal IPSECPROP
esr(config-ipsec-policy)# exit
```

```
esr(config)# security ipsec vpn IPSECVPN
esr(config-ipsec-vpn)# mode ike
esr(config-ipsec-vpn)# ike establish-tunnel route
esr(config-ipsec-vpn)# ike gateway IKEGW
esr(config-ipsec-vpn)# ike ipsec-policy IPSECPOLICY
esr(config-ipsec-vpn)# enable
```
IPsec GRE-, :

esr(config-gre)# ip nhrp ipsec IPSECVPN dynamic

#### NHRP:

esr(config-gre)# ip nhrp enable esr(config-gre)# enable

#### 2. Spoke

#### DMVPN:

```
esr# configure
\texttt{esr}(\texttt{config-gre})\texttt{\# tunnel gre} 8
esr(config-gre)# mtu 1416
esr(config-gre)# ttl 16
esr(config-gre)# multipoint
esr(config-gre)# local address 180.100.0.10
\text{esr}(\text{config-gre})\# \text{ip address } 10.10.0.8/24
```
 $\pm$ 

esr(config-gre)# ip nhrp holding-time 300

### $NHS<sup>2</sup>$

 $\text{esr}(\text{config-gre})\text{#}$  ip nhrp nhs  $10.10.0.5/24$ 

 $-$  :

esr(config-gre)# ip nhrp map 10.10.0.5 150.115.0.5

#### NHRP:

esr(config)# ip nhrp multicast nhs

#### BGP spoke:

esr(config)# router bgp 65008 esr(config-bgp)# address-family ipv4 esr(config-bgp-af)# neighbor 10.10.0.5 esr(config-bgp-neighbor)# remote-as 65005 esr(config-bgp-neighbor)# enable esr(config-bgp-neighbor)# exit esr(config-bgp-af)# enable

IPsec. IKE NHS, . A IKE NHC – any:

```
esr(config)# security ike proposal IKEPROP
esr(config-ike-proposal)# encryption algorithm aes128
esr(config-ike-proposal)# dh-group 2
esr(config-ike-proposal)# exit
```
esr(config)# security ike policy IKEPOLICY esr(config-ike-policy)# pre-shared-key ascii-text encrypted 8CB5107EA7005AFF esr(config-ike-policy)# proposal IKEPROP esr(config-ike-policy)# exit

```
esr(config)# security ike gateway IKEGW_HUB
esr(config-ike-gw)# ike-policy IKEPOLICY
esr(config-ike-gw)# local address 180.100.0.10
esr(config-ike-gw)# local network 180.100.0.10/32 protocol gre
esr(config-ike-gw)# remote address 150.115.0.5
esr(config-ike-gw)# remote network 150.115.0.5/32 protocol gre
esr(config-ike-gw)# mode policy-based
esr(config-ike-gw)# exit
```

```
esr(config)# security ike gateway IKEGW_SPOKE
esr(config-ike-gw)# ike-policy IKEPOLICY
esr(config-ike-gw)# local address 180.100.0.10
esr(config-ike-gw)# local network 180.100.0.10/32 protocol gre
esr(config-ike-gw)# remote address any
esr(config-ike-gw)# remote network any
esr(config-ike-gw)# mode policy-based
esr(config-ike-gw)# exit
```
esr(config)# security ipsec proposal IPSECPROP esr(config-ipsec-proposal)# encryption algorithm aes128 esr(config-ipsec-proposal)# exit

```
esr(config)# security ipsec policy IPSECPOLICY
esr(config-ipsec-policy)# proposal IPSECPROP
esr(config-ipsec-policy)# exit
```
esr(config)# security ipsec vpn IPSECVPN\_HUB esr(config-ipsec-vpn)# mode ike esr(config-ipsec-vpn)# ike establish-tunnel route esr(config-ipsec-vpn)# ike gateway IKEGW\_HUB esr(config-ipsec-vpn)# ike ipsec-policy IPSECPOLICY esr(config-ipsec-vpn)# enable

```
esr(config)# security ipsec vpn IPSECVPN_SPOKE
esr(config-ipsec-vpn)# mode ike
esr(config-ipsec-vpn)# ike establish-tunnel route
esr(config-ipsec-vpn)# ike gateway IKEGW_SPOKE
esr(config-ipsec-vpn)# ike ipsec-policy IPSECPOLICY
esr(config-ipsec-vpn)# enable
```
IPsec GRE-, :

esr(config-gre)# ip nhrp ipsec IPSECVPN\_HUB static esr(config-gre)# ip nhrp ipsec IPSECVPN\_SPOKE dynamic

#### NHRP :

esr(config-gre)# ip nhrp enable esr(config-gre)# enable

#### NHRP- :

esr# show ip nhrp

#### NHRP- :

esr# clear ip nhrp

<span id="page-8-0"></span> **2**

:

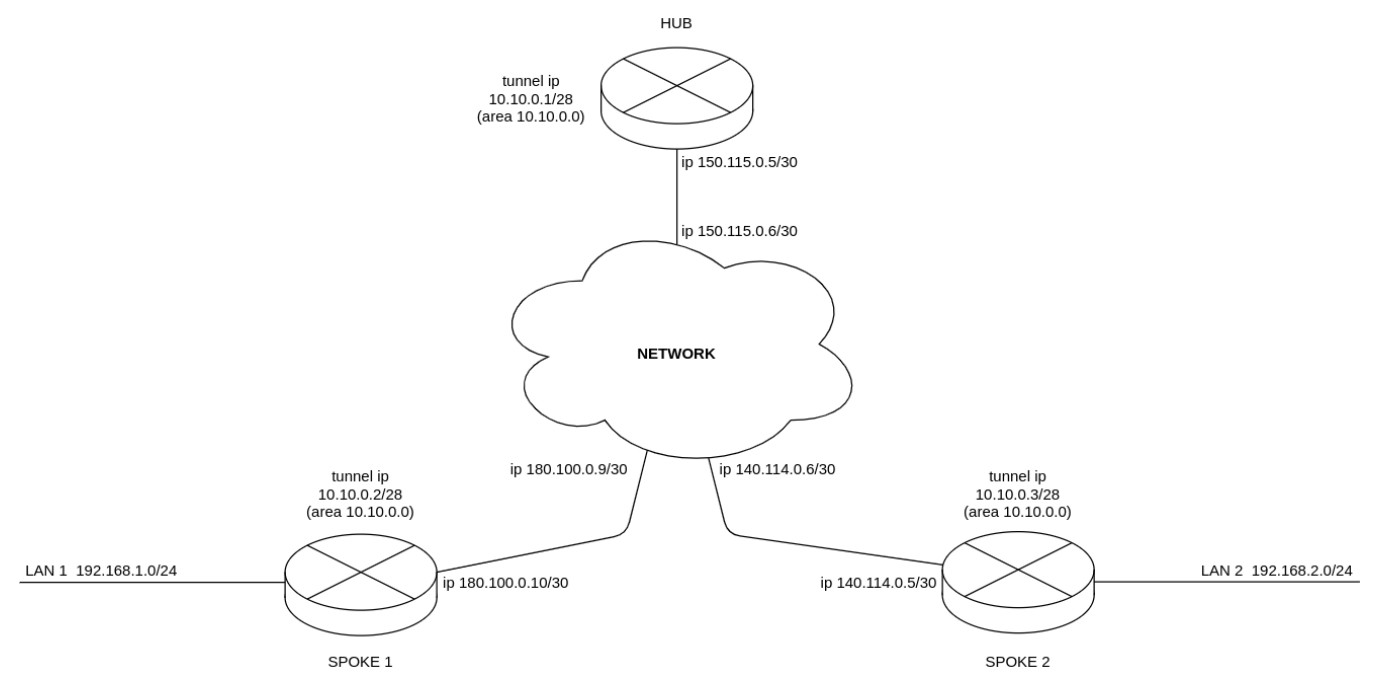

DMVPN LAN1 LAN2, mGRE-, NHRP (Next Hop Resolution Protocol), (OSPF), IPsec. HUB- . HUB – DMVPN-c (NHS), – DMPVN- (NHC).

DMVPN , hub DR-. , spoke 1 spoke 2 hub.

Hub IP- — 150.115.0.5; Spoke-1 IP- — 180.100.0.10; Spoke-2 IP- — 140.114.0.4.

#### IPsec VPN:

IKE:

- $\bullet$  -: 2;
- $\bullet$  : AES128;
- $\bullet$  : MD5.

IPsec:

- $\bullet$   $\div$  2:
- $\bullet$  : AES128;
- $\bullet$  : MD5.
- 

```
1. Hub
    OSPF.
```
 $\mathcal{L}_{\mathbf{r}}$ 

```
esr(config)# router ospf log-adjacency-changes
esr(config)# router ospf 1
esr(config-ospf)# router-id 77.77.77.77
\text{esr}(\text{config-ospf})\# \text{ area } 10.10.0.0esr(config-ospf-area)# enable
\texttt{esr}(\texttt{config-ospf-area})\texttt{\# exit}est(config-ospf)# enable
esr(config-ospf)# exit
```

```
esr(config)# interface gigabitethernet 1/0/1
esr(config-if-gi)# security-zone untrusted
esr(config-if-gi)# ip address 150.115.0.5/30
\texttt{esr}(\texttt{config-if-gi})# exit
```
GRE-, , OSPF GRE-, NHRP NHRP enable. hub DR, .

```
esr(config)# tunnel gre 1
esr(config-gre)# ttl 16
esr(config-gre)# mtu 1416
esr(config-gre)# multipoint
esr(config-gre)# security-zone untrusted
esr(config-gre)# local address 150.115.0.5
\text{esr}(\text{config-gre})\# \text{ip address } 10.10.0.1/28esr(config-gre)# ip ospf instance 1
\text{esr}(\text{config-gre})\# \text{ ip ospf area } 10.10.0.0esr(config-gre)# ip ospf priority 255
esr(config-gre)# ip ospf
esr(config-gre)# ip nhrp multicast dynamic
esr(config-gre)# ip nhrp enable
esr(config-gre)# enable
esr(config-gre)# exit
```
spoke 180.100.0.8/30 140.114.0.4/30.

```
esr(config)# ip route 180.100.0.8/30 150.115.0.6
esr(config)# ip route 140.114.0.4/30 150.115.0.6
```
IPsec Hub.

```
esr(config)# security ike proposal ike_prop1
esr(config-ike-proposal)# authentication algorithm md5
esr(config-ike-proposal)# encryption algorithm aes128
esr(config-ike-proposal)# dh-group 2
esr(config-ike-proposal)# exit
```
esr(config)# security ike policy ike\_pol1 esr(config-ike-policy)# pre-shared-key ascii-text password esr(config-ike-policy)# proposal ike prop1 esr(config-ike-policy)# exit

```
esr(config)# security ike gateway ike spoke
esr(config-ike-qw)# ike-policy ike poll
esr(config-ike-gw)# local address 150.115.0.5
esr(config-ike-gw)# local network 150.115.0.5/32 protocol gre
esr(config-ike-gw)# remote address any
esr(config-ike-gw)# remote network any
esr(config-ike-gw)# mode policy-based
esr(config-ike-gw)# exit
```

```
esr(config)# security ipsec proposal ipsec prop1
esr(config-ipsec-proposal)# authentication algorithm md5
esr(config-ipsec-proposal)# encryption algorithm aes128
esr(config-ipsec-proposal)# pfs dh-group 2
esr(config-ipsec-proposal)# exit
```
esr(config)# security ipsec policy ipsec\_poll esr(config-ipsec-policy)# proposal ipsec prop1 esr(config-ipsec-policy)# exit

```
esr(config)# security ipsec vpn ipsec spoke
esr(config-ipsec-vpn)# mode ike
esr(config-ipsec-vpn)# ike establish-tunnel route
esr(config-ipsec-vpn)# ike gateway ike_spoke
esr(config-ipsec-vpn)# ike ipsec-policy ipsec_poll
esr(config-ipsec-vpn)# enable
esr(config-ipsec-vpn)# exit
```
IPsec GRE-,

```
esr(config)# tunnel gre 1
esr(config-gre)# ip nhrp ipsec ipsec_spoke dynamic
\text{esr}(\text{config-gre})\# exit
```
### 2. spoke1

```
OSPF LAN1.
```

```
esr(config)# router ospf log-adjacency-changes
esr(config)# router ospf 1
esr(config-ospf)# router-id 1.1.1.1
\text{esr}(\text{config-ospf})\# \text{area } 10.10.0.0esr(config-ospf-area)# network 192.168.1.0/24
esr(config-ospf-area)# enable
esr(config-ospf-area)# exit
esr(config-ospf)# enable
\text{esr}(\text{config-ospf})# exit
```
esr(config)# interface gigabitethernet 1/0/1 esr(config-if-gi)# security-zone untrusted  $\text{esr}(\text{config-if-gi})$ # ip address 180.100.0.10/30 esr(config-if-gi)# exit

GRE-, , OSPF GRE-, NHRP NHRP enable. hub DR, spoke.

```
esr(config)# tunnel gre 1
esr(config-gre)# ttl 16
esr(config-gre)# mtu 1416
esr(config-gre)# multipoint
esr(config-gre)# ip firewall disable
esr(config-gre)# local address 180.100.0.10
\text{esr}(\text{config-gre})\# \text{ip address } 10.10.0.2/28\text{esr}(\text{config-gre})# ip ospf instance 1
\text{esr}(\text{config-gre})\# \text{ip ospf area } 10.10.0.0esr(config-gre)# ip ospf priority 0
est(config-gre)# ip ospf
esr(config-gre)# ip nhrp holding-time 300
esr(config-gre)# ip nhrp map 10.10.0.1 150.115.0.5
\text{esr}(\text{config-gre})\# \text{ip nhrp nhs } 10.10.0.1/28esr(config-gre)# ip nhrp multicast nhs
esr(config-gre)# ip nhrp enable
est(config-gre)# enable
esr(config-gre)# exit
```
spoke 180.100.0.8/30 140.114.0.4/30.

esr(config)# ip route 150.115.0.4/30 180.100.0.9 esr(config)# ip route 140.114.0.4/30 180.100.0.9

IPsec Hub.

```
esr(config)# security ike proposal ike_prop1
esr(config-ike-proposal)# authentication algorithm md5
esr(config-ike-proposal)# encryption algorithm aes128
esr(config-ike-proposal)# dh-group 2
esr(config-ike-proposal)# exit
```

```
esr(config)# security ike policy ike_poll
esr(config-ike-policy)# pre-shared-key ascii-text password
esr(config-ike-policy)# proposal ike_prop1
esr(config-ike-policy)# exit
```

```
esr(config)# security ike gateway ike_spoke
esr(config-ike-gw)# ike-policy ike_pol1
esr(config-ike-gw)# local address 180.100.0.10
esr(config-ike-gw)# local network 180.100.0.10/32 protocol gre
esr(config-ike-gw)# remote address any
esr(config-ike-gw)# remote network any
esr(config-ike-gw)# mode policy-based
esr(config-ike-gw)# exit
esr(config)# security ike gateway ike_hub
esr(config-ike-gw)# ike-policy ike_pol1
esr(config-ike-gw)# local address 180.100.0.10
esr(config-ike-gw)# local network 180.100.0.10/32 protocol gre
esr(config-ike-gw)# remote address 150.115.0.5
esr(config-ike-gw)# remote network 150.115.0.5/32 protocol gre
esr(config-ike-gw)# mode policy-based
esr(config-ike-gw)# exit
```
esr(config)# security ipsec proposal ipsec\_prop1 esr(config-ipsec-proposal)# authentication algorithm md5 esr(config-ipsec-proposal)# encryption algorithm aes128 esr(config-ipsec-proposal)# pfs dh-group 2  $\texttt{esr}(\texttt{config-ipsec-proposal})\texttt{\# exit}$ 

esr(config)# security ipsec policy ipsec\_poll esr(config-ipsec-policy)# proposal ipsec\_prop1 esr(config-ipsec-policy)# exit

```
esr(config)# security ipsec vpn ipsec_spoke
esr(config-ipsec-vpn)# mode ike
esr(config-ipsec-vpn)# ike establish-tunnel route
esr(config-ipsec-vpn)# ike gateway ike_spoke
esr(config-ipsec-vpn)# ike ipsec-policy ipsec_poll
esr(config-ipsec-vpn)# enable
esr(config-ipsec-vpn)# exit
esr(config)# security ipsec vpn ipsec_hub
esr(config-ipsec-vpn)# mode ike
esr(config-ipsec-vpn)# ike establish-tunnel route
esr(config-ipsec-vpn)# ike gateway ike_hub
esr(config-ipsec-vpn)# ike ipsec-policy ipsec poll
esr(config-ipsec-vpn)# enable
\texttt{esr}(\texttt{config-ipsec-vpn})\texttt{\# exit}
```
IPsec GRE-,

esr(config)# tunnel gre 1 esr(config-gre)# ip nhrp ipsec ipsec\_hub static esr(config-gre)# ip nhrp ipsec ipsec\_spoke dynamic  $\texttt{esr}(\texttt{config-gre})\texttt{\# exit}$ 

#### 3. NHRP- .

esr# show ip nhrp

# 4. security zone-pair untrusted self GRE over IPSec-.

```
esr(config)# security zone-pair untrusted self
\text{esr}(\text{config-cone-pair})# rule 10
esr(config-zone-pair-rule)# action permit
esr(config-zone-pair-rule)# match protocol gre
esr(config-zone-pair-rule)# enable
esr(config-zone-pair-rule)# exit
esr(config-zone-pair)# rule 11
esr(config-zone-pair-rule)# action permit
esr(config-zone-pair-rule)# match protocol esp
esr(config-zone-pair-rule)# enable
esr(config-zone-pair-rule)# exit
\texttt{esr}(\texttt{config-zone-pair})\# \texttt{rule} 12esr(config-zone-pair-rule)# action permit
esr(config-zone-pair-rule)# match protocol ah
esr(config-zone-pair-rule)# enable
esr(config-zone-pair-rule)# exit
esr(config-zone-pair)# exit
```
# <span id="page-12-0"></span> $12TPv3$ -

L2TPv3 (Layer 2 Tunneling Protocol Version 3) - 2- OSI IP-. IP UDP. L2TPv3 MPLS P2P L2VPN (VLL) VPN L2. ESR L2TPv3-,

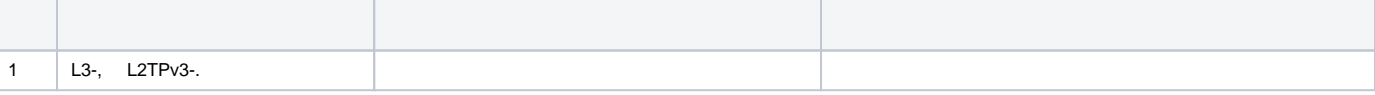

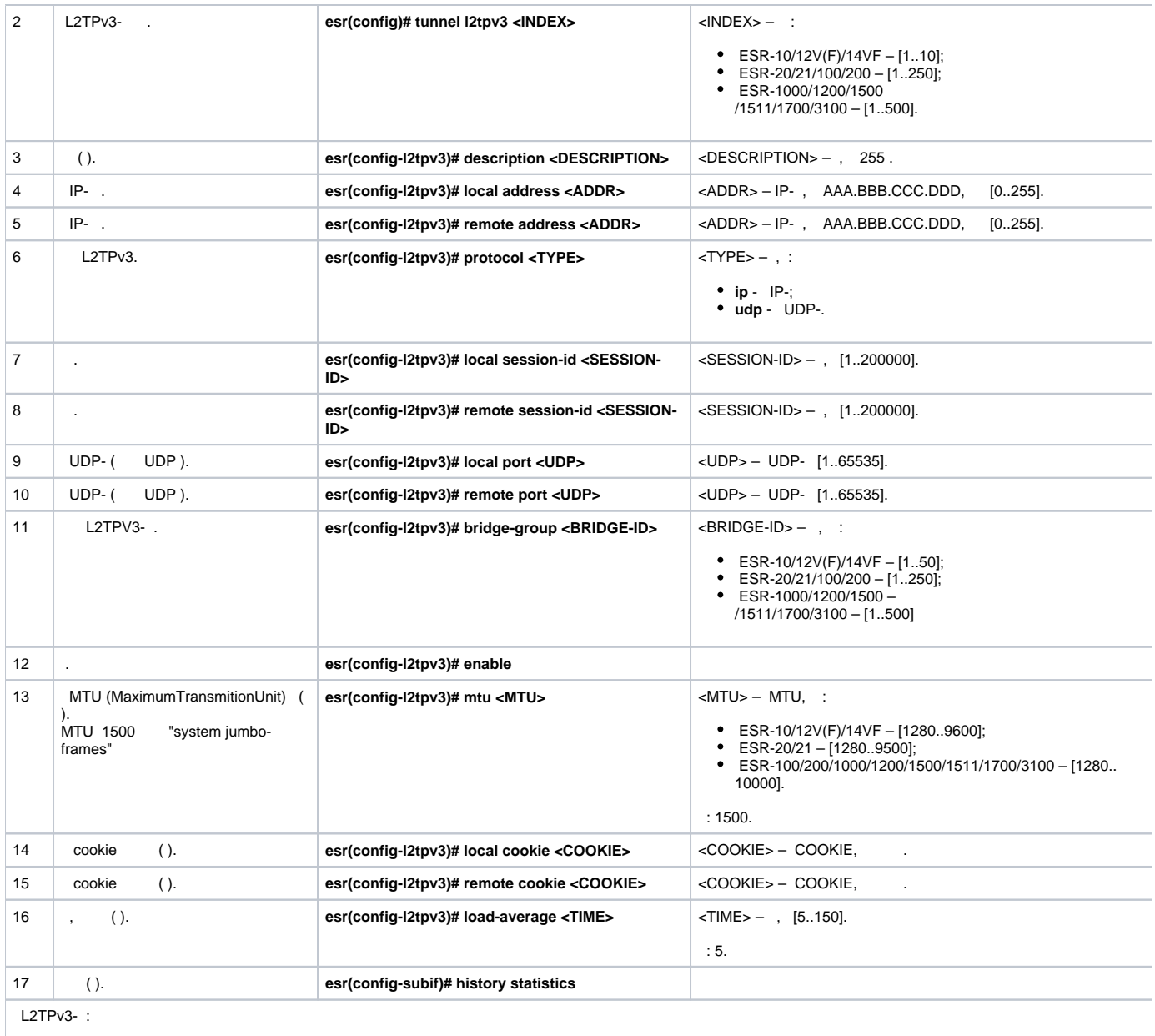

QoS (. [QoS\)](https://docs.eltex-co.ru/pages/viewpage.action?pageId=209686733); BRAS (. [BRAS \(Broadband Remote Access Server\)\)](https://docs.eltex-co.ru/pages/viewpage.action?pageId=209686830).

# <span id="page-13-0"></span> **L2TPv3-**

:

L2 VPN IP-, L2TPv3.

- $\bullet$ UDP, 519;
- $\bullet$ IP- 21.0.0.1;
- $\bullet$ IP- 183.0.0.10;
- $\bullet$  2, 3;  $\bullet$
- 100, 200;
- $\bullet$ bridge 333.

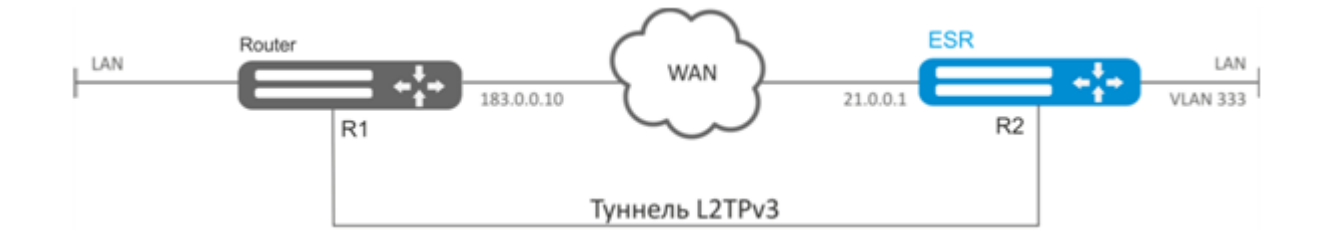

#### L2TPv3 333:

:

esr# configure esr(config)# tunnel l2tpv3 333

### (IP- , WAN):

```
esr(config-l2tpv3)# local address 21.0.0.1
esr(config-l2tpv3)# remote address 183.0.0.10
```
### UDP-:

```
esr(config-l2tpv3)# protocol udp
esr(config-l2tpv3)# local port 519
esr(config-l2tpv3)# remote port 519
```
:

esr(config-l2tpv3)# local session-id 100 esr(config-l2tpv3)# remote session-id 200

### L2TPv3-, ( [bridge VLAN L2TPv3-\)](https://docs.eltex-co.ru/pages/viewpage.action?pageId=209686704#id--bridgeVLANL2TPv3-):

esr(config-l2tpv3)# bridge-group 333

:

```
esr(config-l2tpv3)# enable
esr(config-l2tpv3)# exit
```
# - , , VLAN id 333:

esr(config)# interface gi 1/0/2.333

# - , ( [PPP E1\)](https://docs.eltex-co.ru/pages/viewpage.action?pageId=209686704#id--PPPE1):

```
esr(config-subif)# bridge-group 333
esr(config-subif)# exit
```
, L2TPv3 .

```
 . IP- 183.0.0.10. IP- 21.0.0.1. 519. 200, 100. , .
```
:

esr# show tunnels status l2tpv3 333

:

esr# show tunnels counters l2tpv3 333

:

esr# show tunnels configuration l2tpv3 333

 **firewall UDP 519 519.**

# <span id="page-15-0"></span>IPsec VPN

 $IPsec \rightarrow$  ,  $IP-$ . (),  $IP-$ , .

# <span id="page-15-1"></span> **Route-based IPsec VPN**

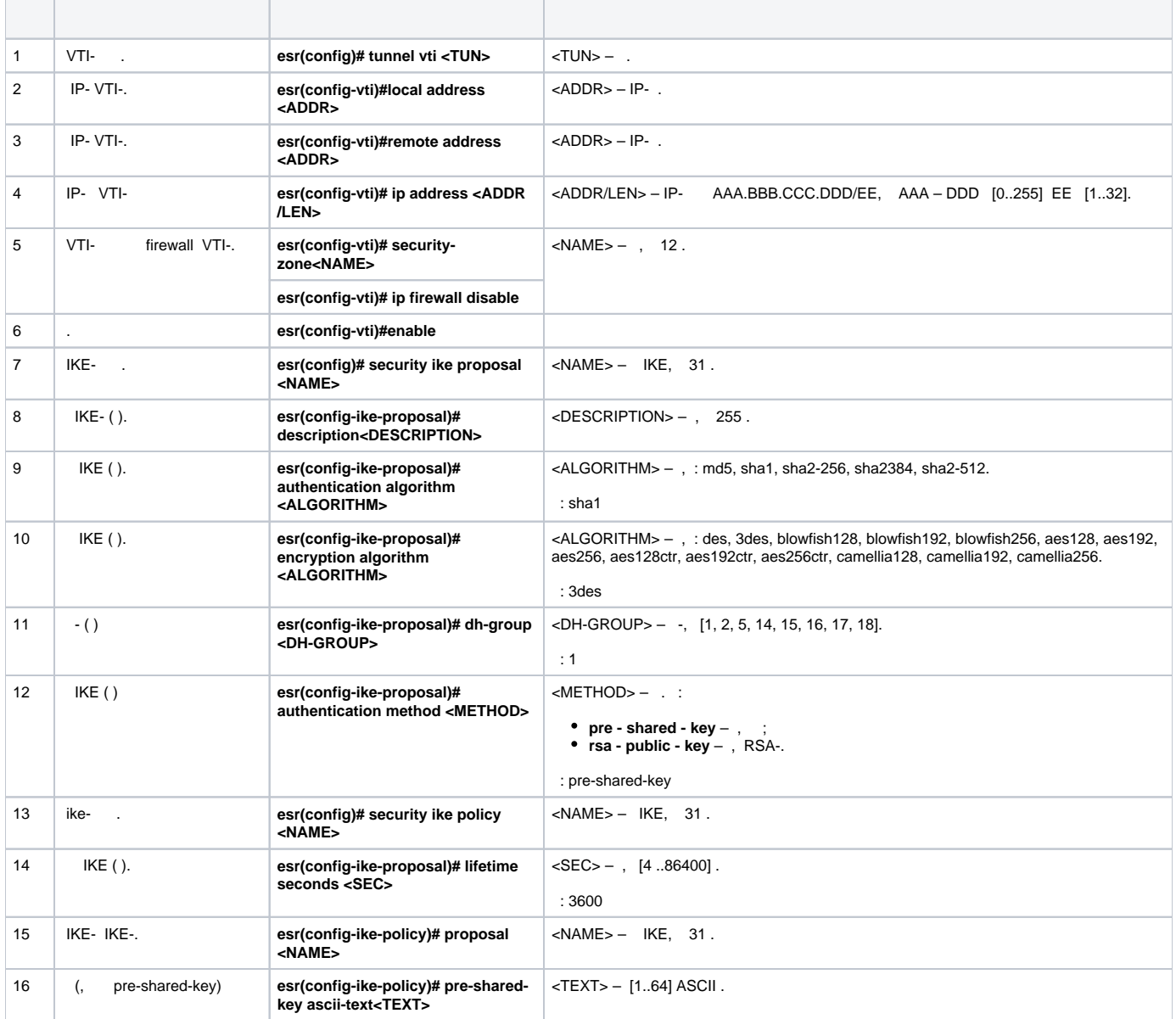

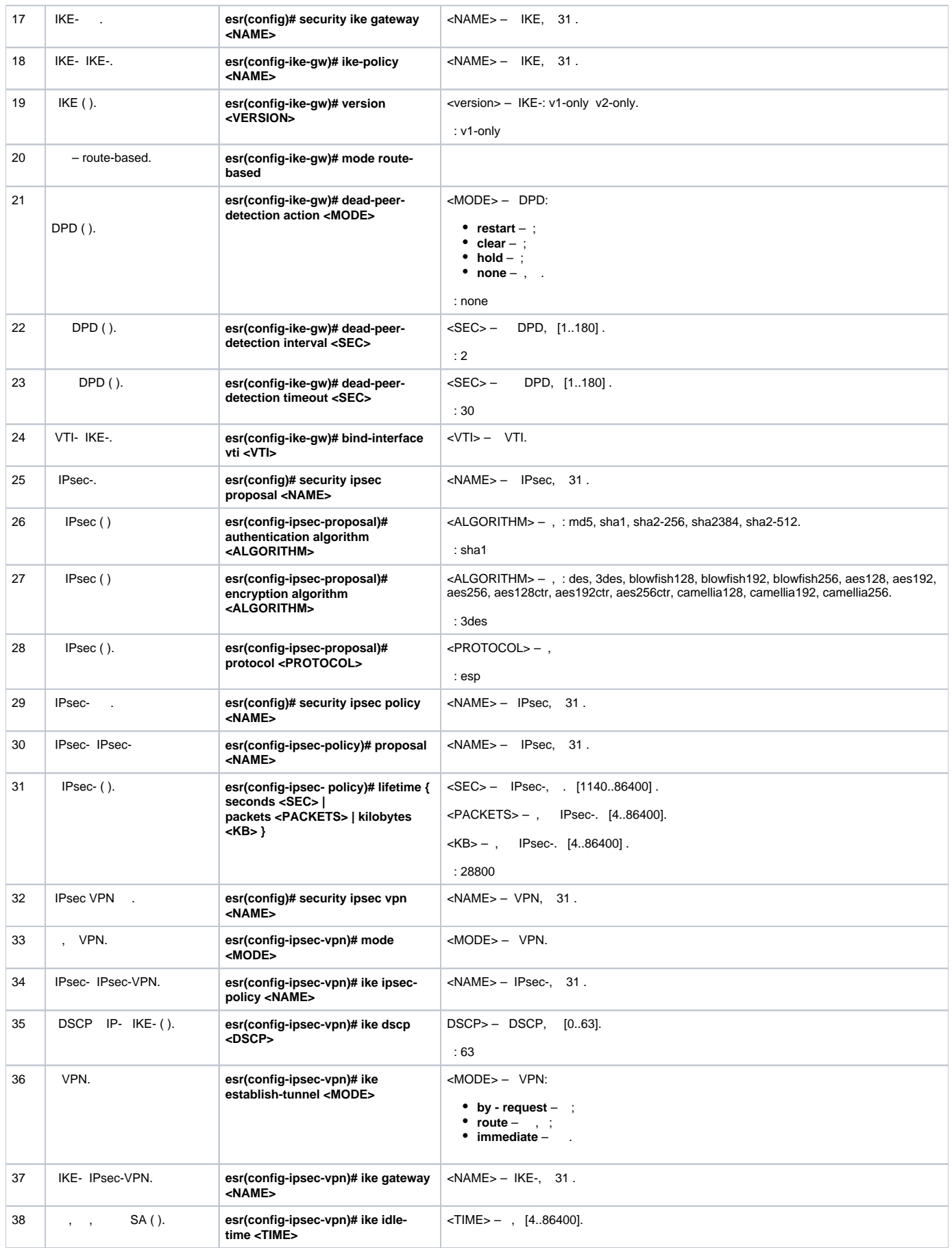

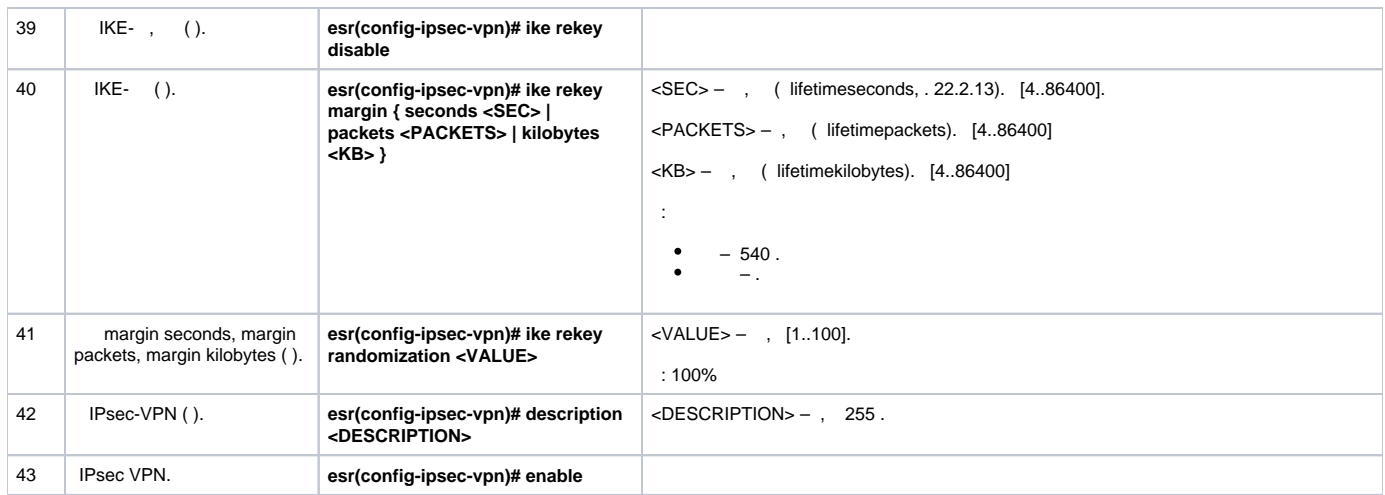

# <span id="page-17-0"></span> **Route-based IPsec VPN**

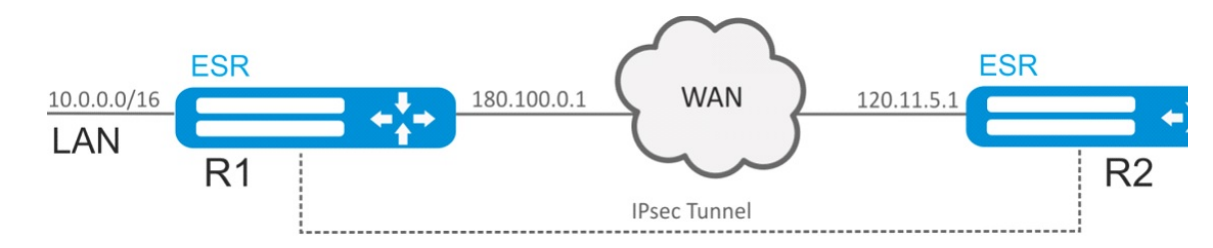

IPsec- R1 R2.

- R1 IP- 120.11.5.1;
- R2 IP-  $-$  180.100.0.1;

IKE:

:

- -: 2;
- : AES 128 bit;
- $\bullet$  : MD5.

#### IP sec:

- : AES 128 bit;
- : MD5.

:

:

1. R1

esr# configure esr(config)# interface gi  $1/0/1$ esr(config-if-gi)# ip address 180.100.0.1/24 esr(config-if-gi)# security-zone untrusted esr(config-if-gi)# exit

VTI. VTI IPsec-. IP-, WAN:

esr(config)# tunnel vti 1 esr(config-vti)# local address 180.100.0.1 esr(config-vti)# remote address 120.11.5.1 esr(config-vti)# enable esr(config-vti)# exit

esr(config)# object-group service ISAKMP esr(config-object-group-service)# port-range 500 esr(config-object-group-service)# exit

LAN-., IPsec-, VTI-:

 $\text{esr}(\text{config})$ # ip route 192.0.2.0/24 tunnel vti 1

IKE. - 2, AES 128 bit, MD5. IKE-:

esr(config)# security ike proposal ike\_prop1 esr(config-ike-proposal)# dh-group 2 esr(config-ike-proposal)# authentication algorithm md5 esr(config-ike-proposal)# encryption algorithm aes128 esr(config-ike-proposal)# exit

IKE. IKE, :

esr(config)# security ike policy ike\_poll esr(config-ike-policy)# pre-shared-key hexadecimal 123FFF esr(config-ike-policy)# proposal ike\_prop1 esr(config-ike-policy)# exit

IKE.  $VTI-$ , , :

```
esr(config)# security ike gateway ike gwl
esr(config-ike-gw)# ike-policy ike_pol1
esr(config-ike-gw)# mode route-based
esr(config-ike-gw)# bind-interface vti 1
esr(config-ike-gw)# version v2-only
esr(config-ike-gw)# exit
```
IPsec-. AES 128 bit, MD5. IPsec-:

esr(config)# security ipsec proposal ipsec\_prop1 esr(config-ipsec-proposal)# authentication algorithm md5 esr(config-ipsec-proposal)# encryption algorithm aes128 esr(config-ipsec-proposal)# exit

IPsec-. IPsec-. .

esr(config)# security ipsec policy ipsec\_pol1 esr(config-ipsec-policy)# proposal ipsec\_prop1 esr(config-ipsec-policy)# exit

IPsec VPN. VPN IKE-, IP sec-, . enable.

esr(config)# security ipsec vpn ipsec1 esr(config-ipsec-vpn)# mode ike esr(config-ipsec-vpn)# ike establish-tunnel route esr(config-ipsec-vpn)# ike gateway ike\_gwl esr(config-ipsec-vpn)# ike ipsec-policy ipsec\_pol1 esr(config-ipsec-vpn)# enable esr(config-ipsec-vpn)# exit  $\text{esr}(\text{config})$ # exit

```
esr# configure
\text{esr}(\text{config})# interface gi 1/0/1\text{esr}(\text{config-if})# ip address 120.11.5.1/24
esr(config-if)# security-zone untrusted
\text{esr}(\text{config-if})# exit
```
VTI. VTI IPsec-. IP-, WAN:

```
esr(config)# tunnel vti 1
esr(config-vti)# remote address 180.100.0.1
esr(config-vti)# local address 120.11.5.1
esr(config-vti)# enable
\text{esr}(\text{config-vti})# exit
```
#### ISAKMP:

esr(config)# object-group service ISAKMP esr(config-object-group-service)# port-range 500 esr(config-object-group-service)# exit

LAN-., IPsec-, VTI-:

 $\text{esr}(\text{config})$ # ip route 10.0.0.0/16 tunnel vti 1

IKE. - 2, AES 128 bit, MD5. IKE-:

```
esr(config)# security ike proposal ike_prop1
esr(config-ike-proposal)# dh-group 2
esr(config-ike-proposal)# authentication algorithm md5
esr(config-ike-proposal)# encryption algorithm aes128
esr(config-ike-proposal)# exit
est(config)#
```
IKE. IKE,  $\sim 1$ 

esr(config)# security ike policy ike poll esr(config-ike-policy)# pre-shared-key hexadecimal 123FFF esr(config-ike-policy)# proposal ike\_prop1 esr(config-ike-policy)# exit

IKE.  $VTI-$ , :

```
esr(config)# security ike gateway ike_gwl
esr(config-ike-gw)# ike-policy ike_pol1
esr(config-ike-gw)# mode route-based
esr(config-ike-gw)# bind-interface vti 1
esr(config-ike-gw)# version v2-only
esr(config-ike-gw)# exit
```
IPsec-. AES 128 bit, MD5. IPsec-:

```
esr(config)# security ipsec proposal ipsec_prop1
esr(config-ipsec-proposal)# authentication algorithm md5
esr(config-ipsec-proposal)# encryption algorithm aes128
esr(config-ipsec-proposal)# exit
```
IPsec-. IPsec-, .

```
esr(config)# security ipsec policy ipsec_pol1
esr(config-ipsec-policy)# proposal ipsec_prop1
esr(config-ipsec-policy)# exit
```
IPsec VPN. VPN IKE-, IP sec-, . enable.

```
esr(config)# security ipsec vpn ipsec1
esr(config-ipsec-vpn)# mode ike
esr(config-ipsec-vpn)# ike establish-tunnel route
esr(config-ipsec-vpn)# ike gateway ike_gw1
esr(config-ipsec-vpn)# ike ipsec-policy ipsec_pol1
esr(config-ipsec-vpn)# enable
esr(config-ipsec-vpn)# exit
esr(config)# exit
```
:

esr# show security ipsec vpn status ipsec1

:

esr# show security ipsec vpn configuration ipsec1

**firewall ESP ISAKMP (UDP- 500).** 

# <span id="page-20-1"></span><span id="page-20-0"></span> **Policy-based IPsec VPN**

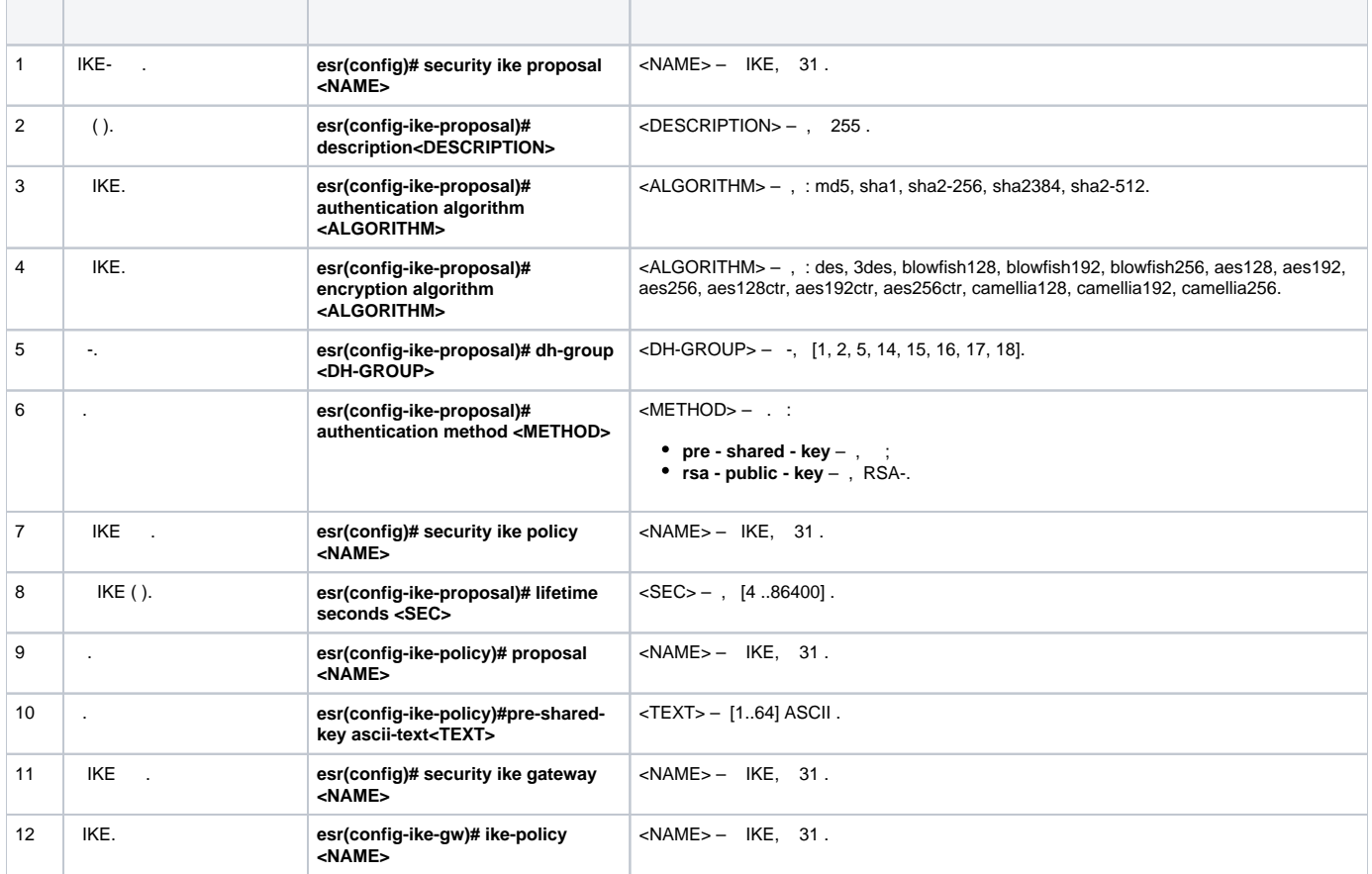

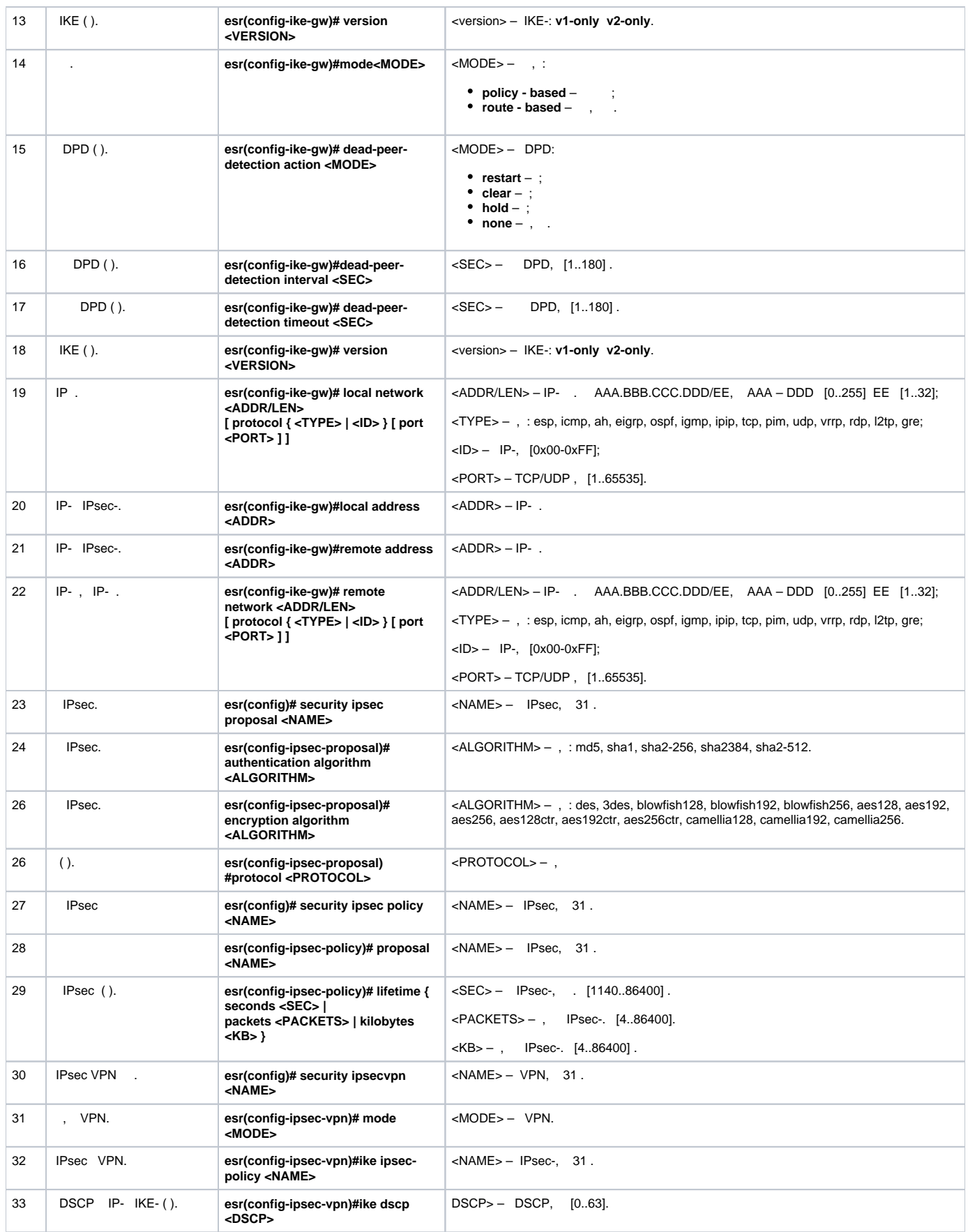

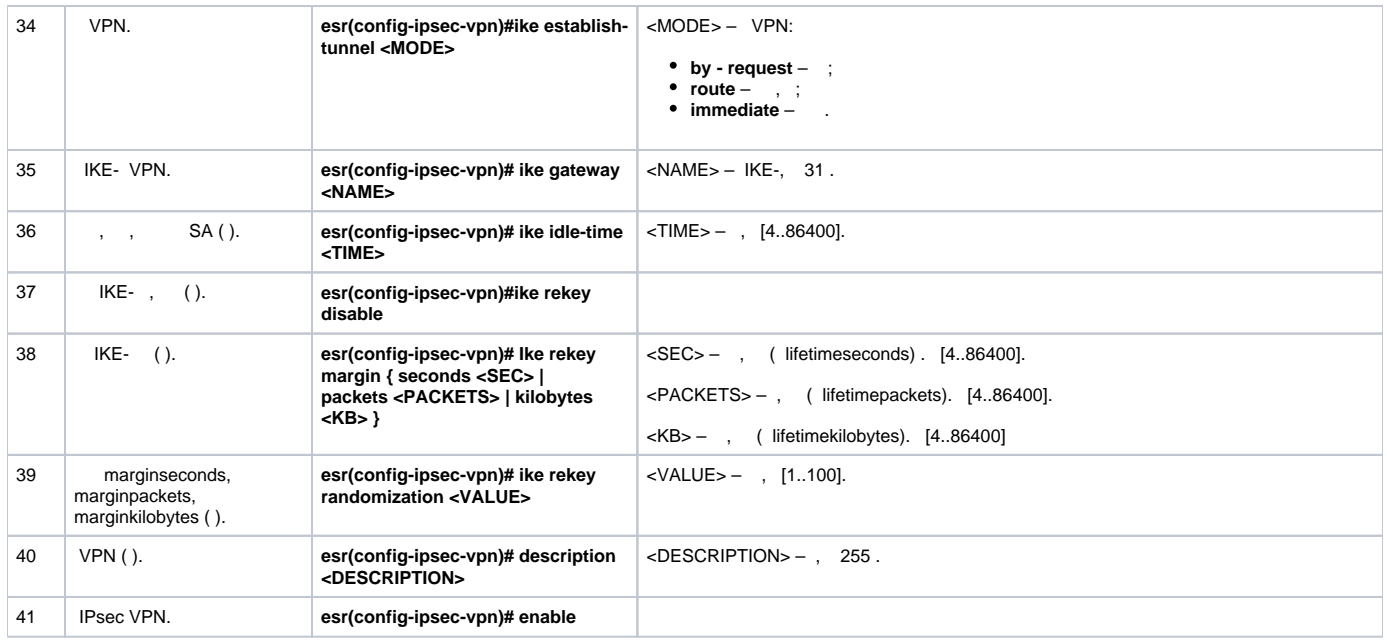

# <span id="page-22-0"></span> **Policy-based IPsec VPN**

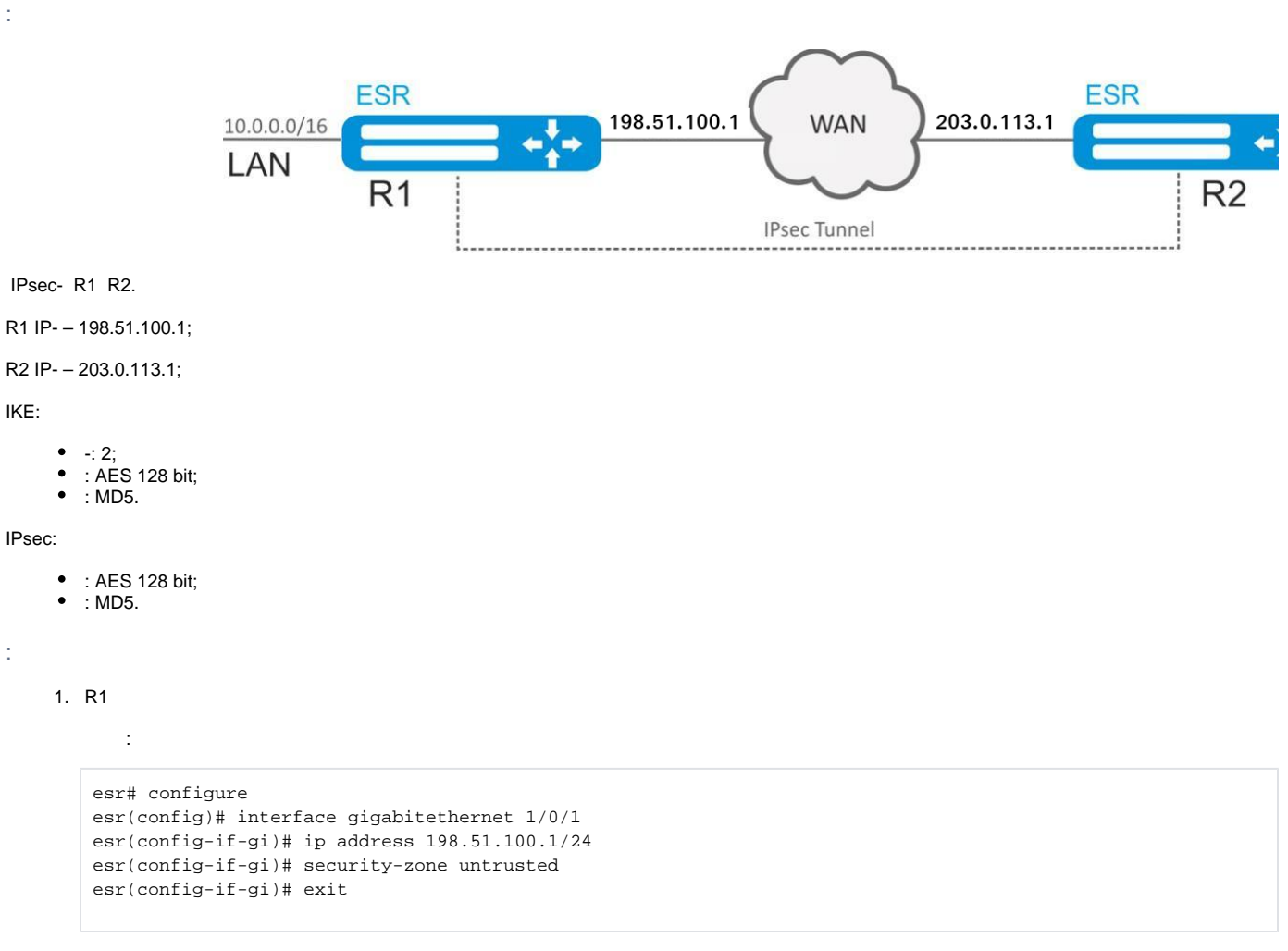

ISAKMP:

esr(config)# object-group service ISAKMP esr(config-object-group-service)# port-range 500 esr(config-object-group-service)# exit

#### IKE. - 2, AES 128 bit, MD5. IKE-:

```
esr(config)# security ike proposal ike_prop1
esr(config-ike-proposal)# dh-group 2
esr(config-ike-proposal)# authentication algorithm md5
esr(config-ike-proposal)# encryption algorithm aes128
esr(config-ike-proposal)# exit
```
IKE. IKE, :

esr(config)# security ike policy ike\_pol1 esr(config-ike-policy)# pre-shared-key hexadecimal 123FFF esr(config-ike-policy)# proposal ike\_prop1 esr(config-ike-policy)# exit

**IKE.** VTI-.. :

```
esr(config)# security ike gateway ike_gw1
esr(config-ike-gw)# ike-policy ike_pol1
esr(config-ike-gw)# local address 198.51.100.1
esr(config-ike-gw)# local network 10.0.0.0/16
esr(config-ike-gw)# remote address 203.0.113.1
esr(config-ike-gw)# remote network 192.0.2.0/24
esr(config-ike-gw)# mode policy-based
esr(config-ike-gw)# exit
```
IPsec-. AES 128 bit, MD5. IPsec-:

```
esr(config)# security ipsec proposal ipsec_prop1
esr(config-ipsec-proposal)# authentication algorithm md5
esr(config-ipsec-proposal)# encryption algorithm aes128
esr(config-ipsec-proposal)# exit
```
IPsec-. IPsec-, .

esr(config)# security ipsec policy ipsec\_pol1 esr(config-ipsec-policy)# proposal ipsec\_prop1 esr(config-ipsec-policy)# exit

IPsec VPN. VPN IKE-, IP sec-, . enable.

```
esr(config)# security ipsec vpn ipsec1
esr(config-ipsec-vpn)# mode ike
esr(config-ipsec-vpn)# ike establish-tunnel route
esr(config-ipsec-vpn)# ike gateway ike_gw1
esr(config-ipsec-vpn)# ike ipsec-policy ipsec_pol1
esr(config-ipsec-vpn)# enable
esr(config-ipsec-vpn)# exit
esr(config)# exit
```
2. R2

:

```
esr# configure
\text{esr}(\text{config})# interface gi 1/0/1\text{esr}(\text{config-if})# ip address 203.0.113.1/24
esr(config-if)# security-zone untrusted
\text{esr}(\text{config-if})# exit
```
#### ISAKMP:

```
esr(config)# object-group service ISAKMP
esr(config-addr-set)# port-range 500
esr(config-addr-set)# exit
```
#### IKE. - 2. AES 128 bit. MD5. IKE-:

```
esr(config)# security ike proposal ike_prop1
esr(config-ike-proposal)# dh-group 2
esr(config-ike-proposal)# authentication algorithm md5
esr(config-ike-proposal)# encryption algorithm aes128
esr(config-ike-proposal)# exit
\text{esr}(\text{config})#
```
IKE. IKE, :

esr(config)# security ike policy ike\_poll esr(config-ike-policy)# pre-shared-key hexadecimal 123FFF esr(config-ike-policy)# proposal ike\_prop1 esr(config-ike-policy)# exit

IKE.  $VTI-,$ , :

```
esr(config)# security ike gateway ike_gwl
esr(config-ike-gw)# ike-policy ike_pol1
esr(config-ike-gw)# remote address 198.51.100.1
esr(config-ike-gw)# remote network 10.0.0.0/16
esr(config-ike-gw)# local address 203.0.113.1
esr(config-ike-qw)# local network 192.0.2.0/24
esr(config-ike-gw)# mode policy-based
esr(config-ike-gw)# exit
```
IPsec-. AES 128 bit, MD5. IPsec-:

```
esr(config)# security ipsec proposal ipsec_prop1
esr(config-ipsec-proposal)# authentication algorithm md5
esr(config-ipsec-proposal)# encryption algorithm aes128
esr(config-ipsec-proposal)# exit
```
IPsec-. IPsec-. .

```
esr(config)# security ipsec policy ipsec_pol1
esr(config-ipsec-policy)# proposal ipsec_prop1
esr(config-ipsec-policy)# exit
```
IPsec VPN. VPN IKE-, IP sec-, . enable.

```
esr(config)# security ipsec vpn ipsec1
esr(config-ipsec-vpn)# mode ike
esr(config-ipsec-vpn)# ike establish-tunnel route
esr(config-ipsec-vpn)# ike gateway ike_gw1
esr(config-ipsec-vpn)# ike ipsec-policy ipsec_pol1
esr(config-ipsec-vpn)# enable
esr(config-ipsec-vpn)# exit
esr(config)# exit
```
:

esr# show security ipsec vpn status ipsec1

:

esr# show security ipsec vpn configuration ipsec1

 **firewall ESP ISAKMP (UDP- 500).**Λ

# **Remote Access IPsec VPN**

<span id="page-25-0"></span>Remote Access IPsec VPN – VPN-, IPsec VPN , .

RA IPsec VPN IPsec – Extended Authentication (XAUTH), - IPsec VPN.

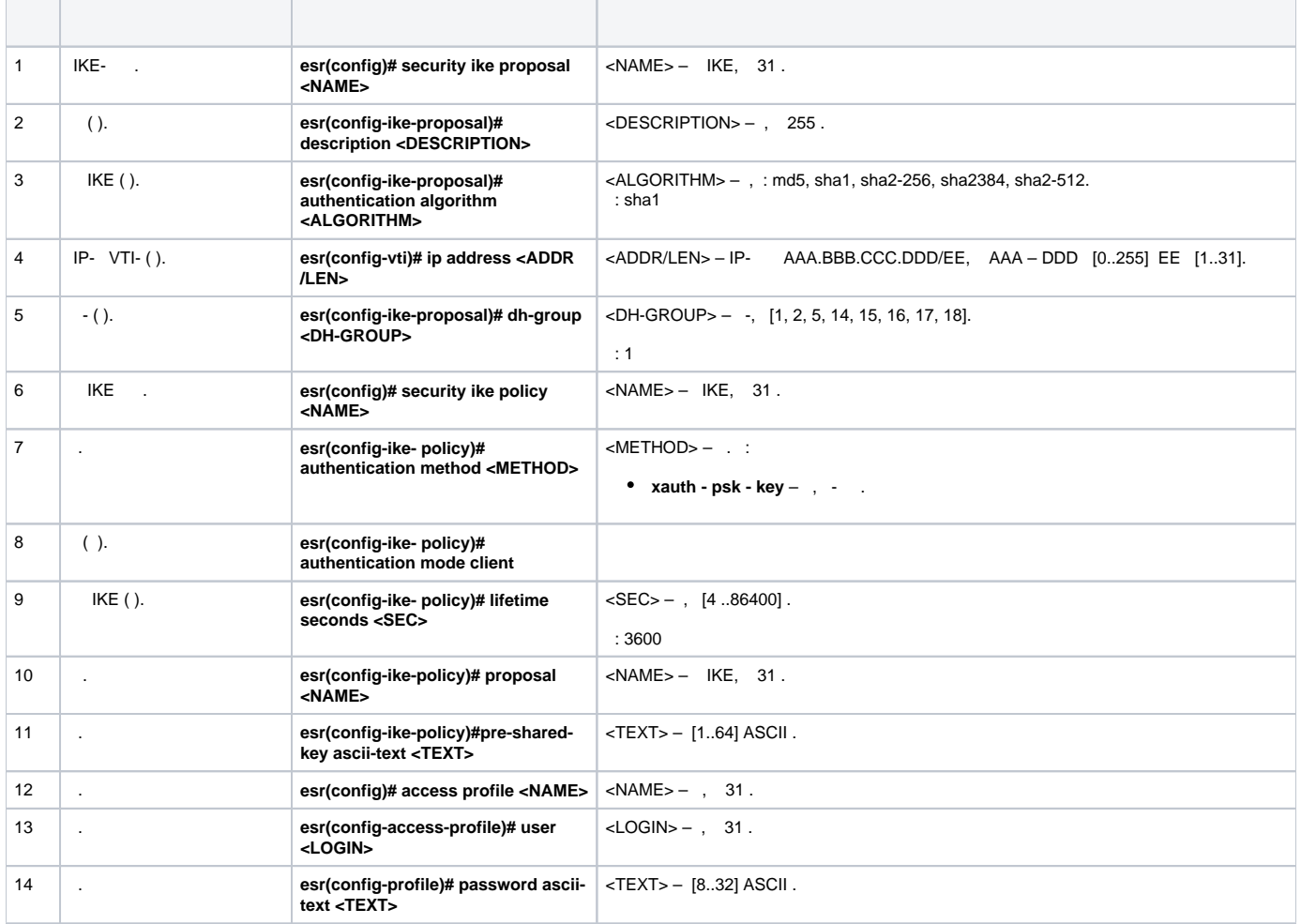

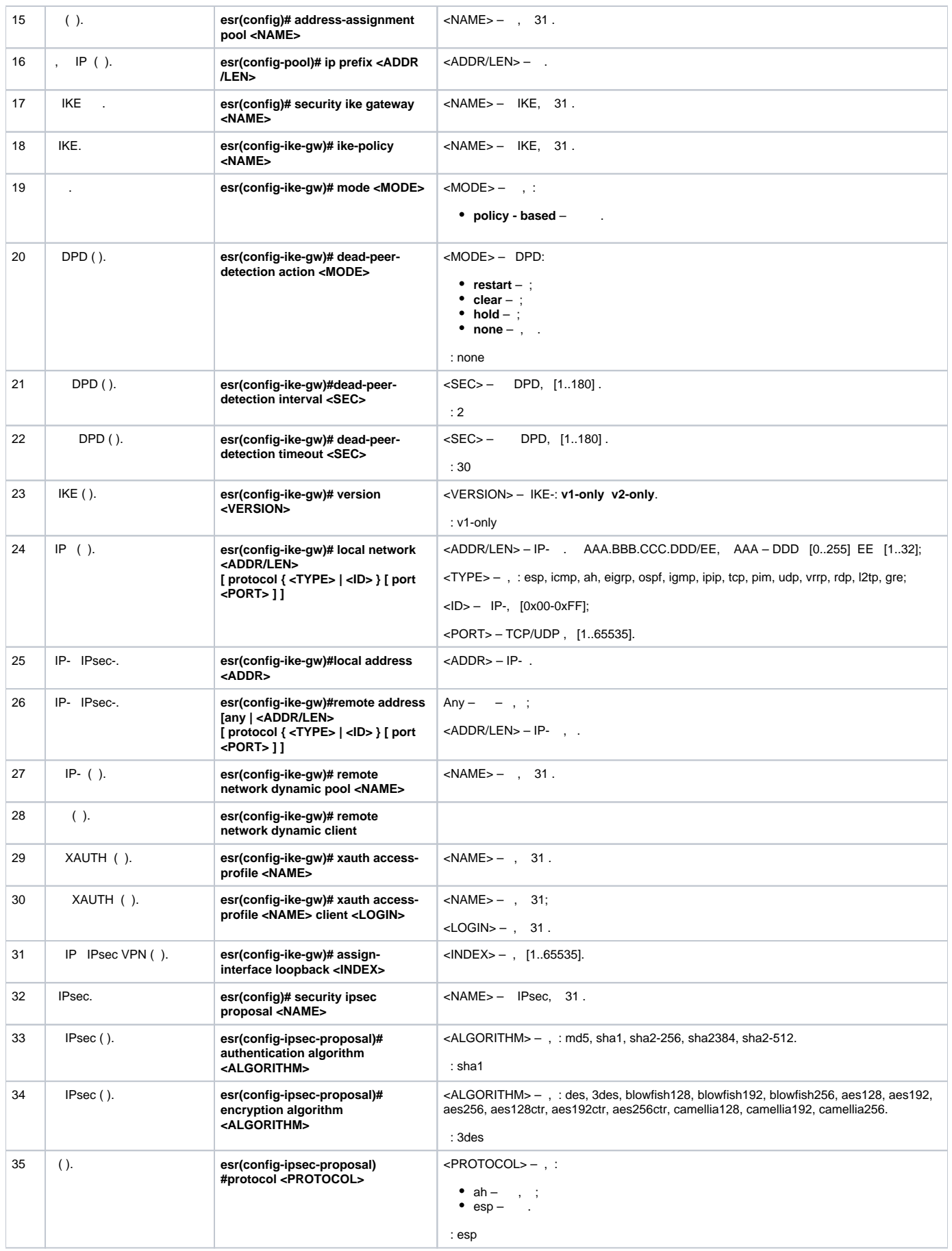

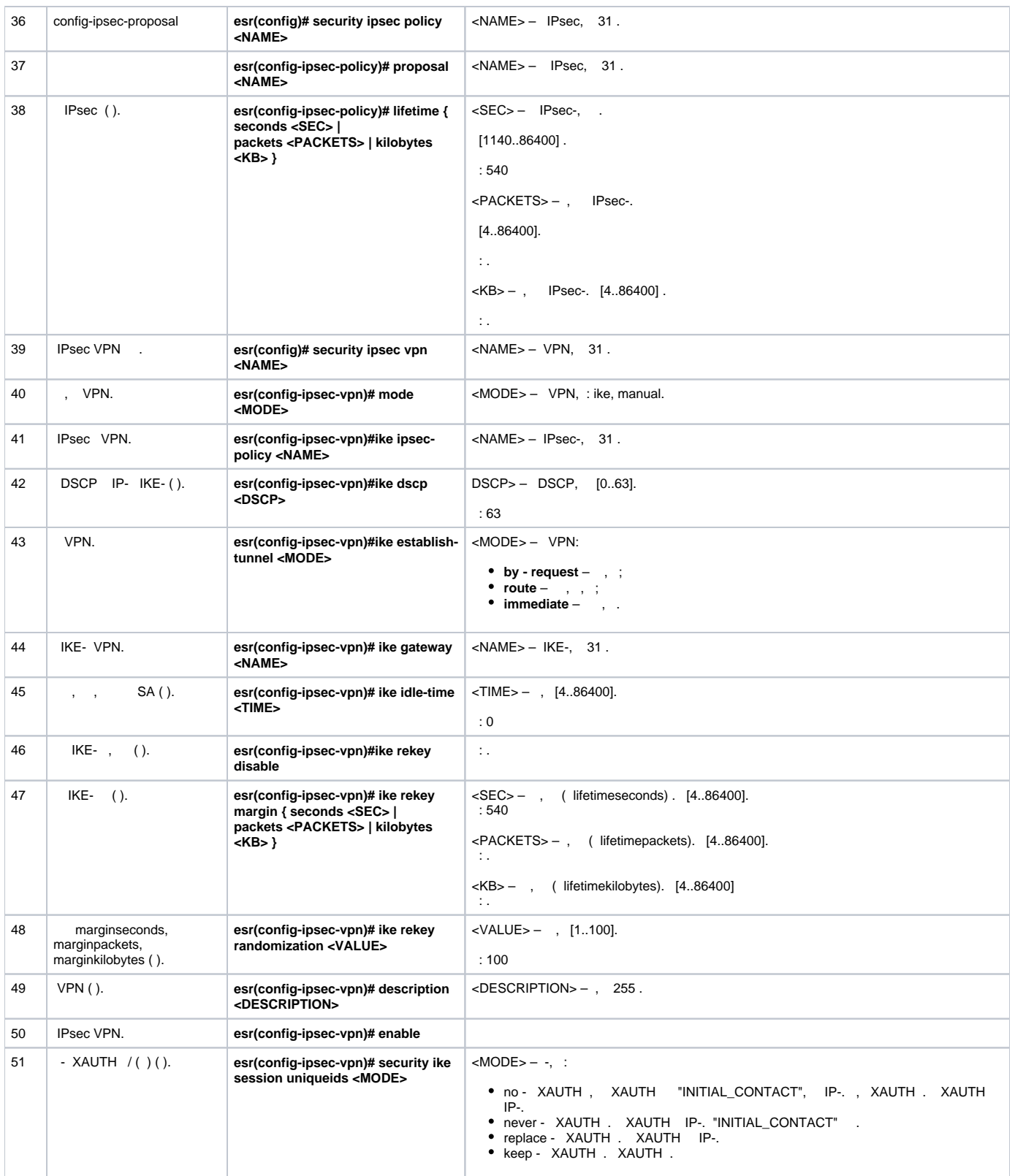

 **Remote Access IPsec VPN**

<span id="page-27-0"></span>:

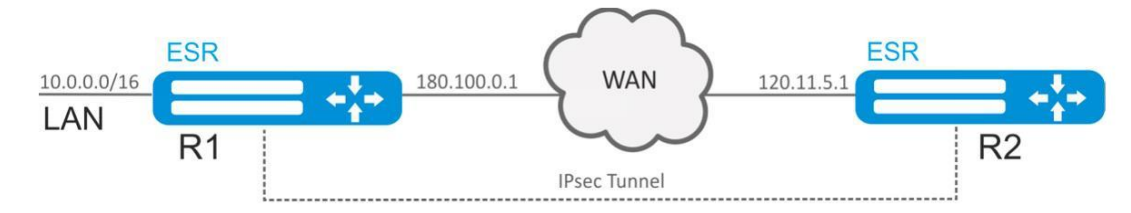

Remote Access IPsec VPN R1 R2 IPsec - XAUTH. IPsec VPN R1, R2 IPsec VPN.

R2 IP- – 120.11.5.1;

R1 IP- – 180.100.0.1;

IPsec VPN:

- $\bullet$ 192.0.2.0/24
- $\bullet$ LAN 10.0.0.0/16

IKE:

- $\bullet$  -: 2;
- : 3DES;
- $\bullet$  : SHA1.

IPsec:

- : 3DES;
- $\bullet$  : SHA1.

XAUTH:

- : client1:
- : password123.

:

1. R1 :

```
esr# configure
esr(config)# security zone untrusted
esr(config-zone)# exit
esr(config)# interface gigabitethernet 1/0/1
esr(config-if-gi)# security-zone untrusted
esr(config-if-gi)# ip address 180.100.0.1/24
esr(config-if-gi)# exit
```
ISAKMP:

```
esr(config)# object-group service ISAKMP
esr(config-object-group-service)# port-range 500,4500
esr(config-object-group-service)# exit
```
IKE. - 2, 3 DES, SHA1. IKE-:

```
esr(config)# security ike proposal IKEPROP
esr(config-ike-proposal)# dh-group 2
esr(config-ike-proposal)# authentication algorithm shal
esr(config-ike-proposal)# encryption algorithm 3des
esr(config-ike-proposal)# exit
```
IKE. IKE, , XAUTH :

```
esr(config)# security ike policy IKEPOLICY
esr(config-ike-policy)# pre-shared-key hexadecimal 123FFF
esr(config-ike-policy)# authentication method xauth-psk-key
esr(config-ike-policy)# proposal IKEPROP
esr(config-ike-policy)# exit
```
#### IPsec VPN:

```
esr(config)# access profile XAUTH
esr(config-access-profile)# user client1
esr(config-profile)# password ascii-text password123
esr(config-profile)# exit
esr(config-access-profile)# exit
```
### , IP IPsec VPN:

esr-1000(config)# address-assignment pool CLIENT\_POOL esr-1000(config-pool)# ip prefix 192.0.2.0/24  $\texttt{esr-1000}(\texttt{config-pool})\texttt{\# exit}$ 

IKE.  $IKE, , , , ,$ XAUTH:

esr(config)# security ike gateway IKEGW esr(config-ike-gw)# ike-policy IKEPOLICY esr(config-ike-gw)# local address 180.100.0.1 esr(config-ike-gw)# local network 10.0.0.0/16 esr(config-ike-gw)# remote address any esr(config-ike-gw)# remote network dynamic pool CLIENT\_POOL  $\texttt{esr}(\texttt{config-like-gw})\texttt{\#}$  dead-peer-detection action clear esr(config-ike-gw)# mode policy-based esr(config-ike-gw)# xauth access-profile XAUTH esr(config-ike-gw)# exit

IPsec-. 3DES, SHA1. IPsec-:

esr(config)# security ipsec proposal IPSECPROP esr(config-ipsec-proposal)# authentication algorithm shal esr(config-ipsec-proposal)# encryption algorithm 3des esr(config-ipsec-proposal)# exit

IPsec-. IPsec-, .

```
esr(config)# security ipsec policy IPSECPOLICY
esr(config-ipsec-policy)# proposal IPSECPROP
esr(config-ipsec-policy)# exit
```
IPsec VPN. VPN IKE-, IP sec-, IPsec - by-request. enable.

esr(config)# security ipsec IPSECVPN esr(config-ipsec-vpn)# mode ike esr(config-ipsec-vpn)# ike establish-tunnel by-request esr(config-ipsec-vpn)# ike gateway IKEGW esr(config-ipsec-vpn)# ike ipsec-policy IPSECPOLICY esr(config-ipsec-vpn)# enable esr(config-ipsec-vpn)# exit

esp udp 500, 4500 firewall IPsec VPN:

```
esr(config)# security zone-pair untrusted self
\text{esr}(\text{config-zone-pair})# rule 1
esr(config-zone-pair-rule)# action permit
esr(config-zone-pair-rule)# match protocol udp
esr(config-zone-pair-rule)# match destination-port ISAKMP
esr(config-zone-pair-rule)# enable
esr(config-zone-pair-rule)# exit
\text{esr}(\text{config-cone-pair})# rule 2
esr(config-zone-pair-rule)# action permit
esr(config-zone-pair-rule)# match protocol esp
esr(config-zone-pair-rule)# enable
esr(config-zone-pair-rule)# exit
esr(config-zone-pair)# end
```
## 2. R<sub>2</sub>

```
esr# configure
\text{esr}(\text{config})# interface gi 1/0/1\text{esr}(\text{config-if})# ip address 120.11.5.1/24
esr(config-if)# security-zone untrusted
est(config-if)# exit
```
#### ISAKMP:

```
esr(config)# object-group service ISAKMP
esr(config-addr-set)# port-range 500,4500
esr(config-addr-set)# exit
```
#### IKE. - 2, 3 DES, SHA1. IKE-:

```
esr(config)# security ike proposal IKEPROP
esr(config-ike-proposal)# dh-group 2
esr(config-ike-proposal)# authentication algorithm shal
esr(config-ike-proposal)# encryption algorithm 3des
esr(config-ike-proposal)# exit
```
IKE. IKE, , , XAUTH  $-$ :

```
esr(config)# security ike policy IKEPOLICY
esr(config-ike-policy)# pre-shared-key hexadecimal 123FFF
esr(config-ike-policy)# authentication method xauth-psk-key
esr(config-ike-policy)# authentication mode client
esr(config-ike-policy)# proposal IKEPROP
esr(config-ike-policy)# exit
```
esr(config)# access profile XAUTH esr(config-access-profile)# user client1 esr(config-profile)# password ascii-text password123 esr(config-profile)# exit esr(config-access-profile)# exit

loopback IP, IPsec VPN:

 $\sim$  1.

```
esr(config)# interface loopback 8
esr(config-loopback)# exit
```
esr(config)# security ike gateway IKEGW esr(config-ike-gw)# ike-policy IKEPOLICY esr(config-ike-qw)# assign-interface loopback 8 esr(config-ike-gw)# local address 120.11.5.1 esr(config-ike-gw)# remote address 180.100.0.1 esr(config-ike-qw)# remote network dynamic client esr(config-ike-gw)# mode policy-based esr(config-ike-gw)# xauth access-profile xauth client client1 esr(config-ike-gw)# exit

IPsec-. 3DES, SHA1. IPsec-:

esr(config)# security ipsec proposal IPSECPROP esr(config-ipsec-proposal)# authentication algorithm md5 esr(config-ipsec-proposal)# encryption algorithm aes128 esr(config-ipsec-proposal)# exit

IPsec-. IPsec-. .

esr(config)# security ipsec policy IPSECPOLICY esr(config-ipsec-policy)# proposal IPSECPROP esr(config-ipsec-policy)# exit

IPsec VPN. VPN IKE-, IP sec-, enable.

```
esr(config)# security ipsec vpn IPSECVPN
esr(config-ipsec-vpn)# mode ike
esr(config-ipsec-vpn)# ike establish-tunnel route
esr(config-ipsec-vpn)# ike gateway IKEGW
esr(config-ipsec-vpn)# ike ipsec-policy IPSECPOLICY
esr(config-ipsec-vpn)# enable
esr(config-ipsec-vpn)# exit
```
esp udp 500,4500 firewall IPsec VPN:

```
esr(config)# security zone-pair untrusted self
esr(config-zone-pair)# rule 1
esr(config-zone-pair-rule)# action permit
esr(config-zone-pair-rule)# match protocol udp
esr(config-zone-pair-rule)# match destination-port ISAKMP
esr(config-zone-pair-rule)# enable
esr(config-zone-pair-rule)# exit
\text{esr}(\text{config-cone-pair})#
                        rule 2
esr(config-zone-pair-rule)# action permit
esr(config-zone-pair-rule)# match protocol esp
esr(config-zone-pair-rule)# enable
esr(config-zone-pair-rule)# exit
esr(config-zone-pair)# end
```
 $\pm$ 

esr# show security ipsec vpn status IPSECVPN

 $\ddot{\cdot}$ 

<span id="page-31-0"></span>∧

esr# show security ipsec vpn configuration IPSECVPN

# LT-

LT (. Logical Tunnel – ) – , (VRF Lite), . LT- VRF firewall.

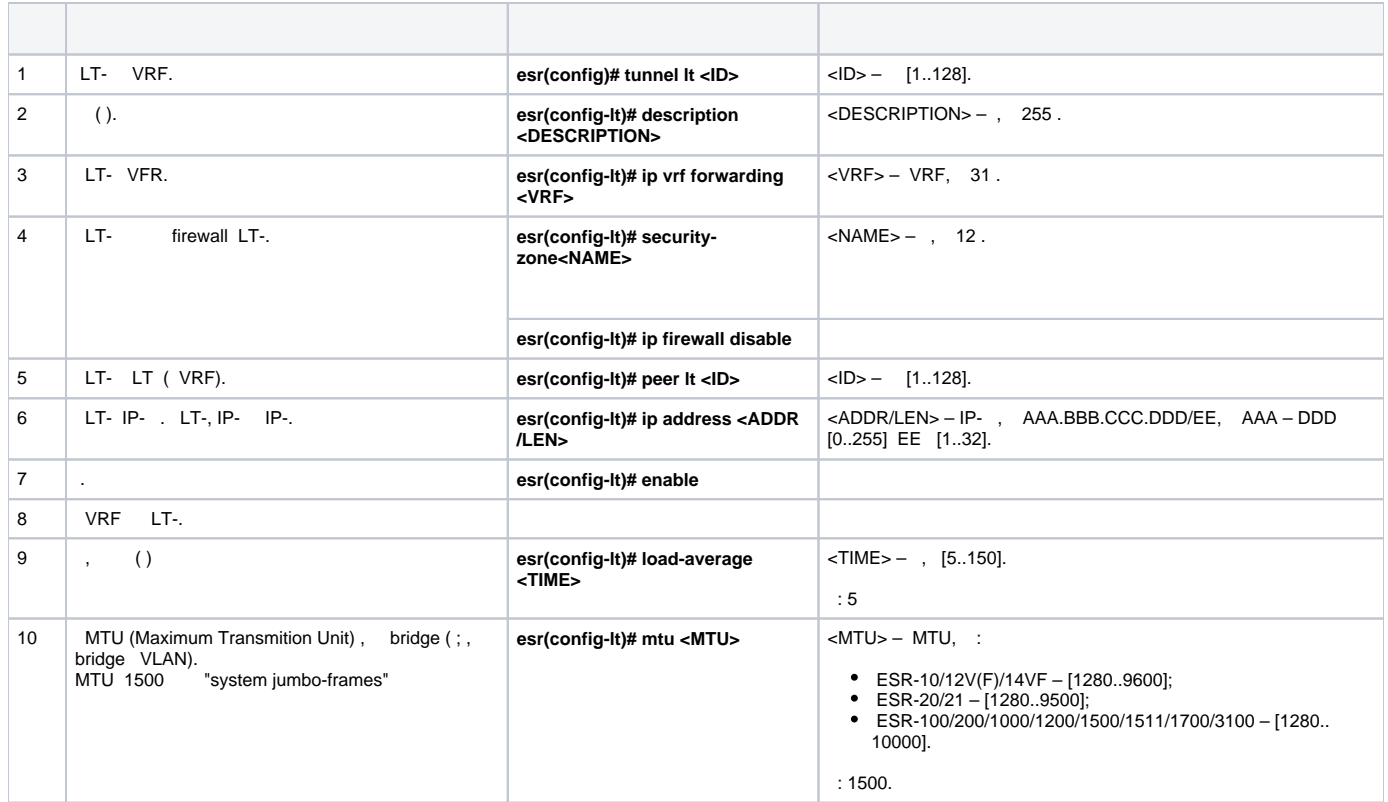

:

, VRF vrf\_1 vrf\_2.

:

```
hostname esr
ip vrf vrf_1
exit
ip vrf vrf_2
exit
interface gigabitethernet 1/0/1
 ip vrf forwarding vrf_1
 ip firewall disable
 ip address 10.0.0.1/24
exit
interface gigabitethernet 1/0/2
 ip vrf forwarding vrf_2
 ip firewall disable
 ip address 10.0.1.1/24
exit
```
:

LT- VRF IP- :

```
esr(config)# tunnel lt 1
esr(config-lt)# ip vrf forwarding vrf_1
esr(config-lt)# ip firewall disable
esr(config-lt)# ip address 192.168.0.1/30
esr(config-lt)# exit
esr(config)# tunnel lt 2
esr(config-lt)# ip vrf forwarding vrf_2
esr(config-lt)# ip firewall disable
esr(config-lt)# ip address 192.168.0.2/30
esr(config-lt)# exit
```
#### LT- LT- VRF, , :

esr(config)# tunnel lt 1 esr(config-lt)# peer lt 2 esr(config-lt)# enable esr(config-lt)# exit esr(config)# tunnel lt 2 esr(config-lt)# peer lt 1 esr(config-lt)# enable esr(config-lt)# exit

# **VRF , VRF:**

esr(config)# ip route vrf vrf\_1 0.0.0.0/0 192.168.0.2 esr(config)# ip route vrf vrf\_2 0.0.0.0/0 192.168.0.1